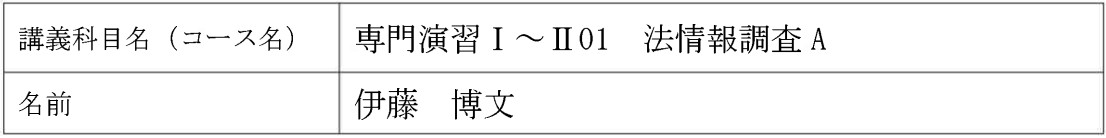

2010年度春学期に担当した5科目の中で. 法科大学院での担当4科目中3科目. 法学 部での担当科目1科目の計4科目について、 Moodle を使って講義を行ってきた。今回は. 法情報調査 A(法科大学院)と専門演習 I~ Ⅱ01(法学部)の2科目の利用方法について 紹介する。

## 1. 専門演習 I~I01

まず. 法学部のゼミである専門演習では, 受講者が 34 名であり、車道校舎のパソコ ン実習室 K802 で、全員がパソコンを使い ながらの講義形熊であった。

Moodle を利用するに際して、学生には殆 ど抵抗はなく、講義資料の配付などは紙媒 体を殆ど使わずに, Moodle 上に配付ファイ ルをアップロードしておいて、必要な場合 に学生が各自印刷するという形態をとっ た(図1参照)。

Moodle が一番活用できたのは、出席管理 とフォーラム(掲示板)である(図2参照)。 ゼミではWinny事件の大阪高裁判決を検討 するという報告がなされ、それに対する質 疑をフォーラム上で行った。発表者が教卓 で口頭発表するのを聞きながら,それに対 する質問をフォーラムにリアルタイムで 書込み、それを報告者が見て回答し、その 場で回答できない場合は、後日フォーラム

に補足的に書き込むという形をとった。学 生も積極的に議論に参加することができ 学習効果は高かったと思われる。また、実 験的にチャットによる同様の議論方法を 試みたが、あまり議論が深まらず、フォー ラム形式の方が効果的であると学生の反 応からも理解できた。

今後も Moodle を積極的に活用して、学 習効率を高めていきたい。

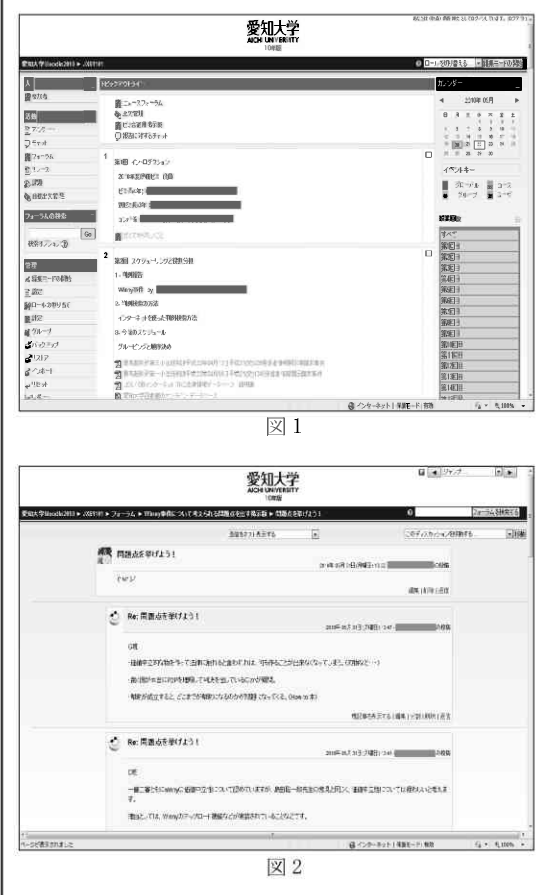

## 2. 法情報調査 A

法科大学院では、法情報調査Aという科 目(未修者向け)で、ICT のスキルを習得し つつ、法情報を効率的に収集し処理する能 力を養う講義を行っている。

法科大学院では、院生一人一人にノート パソコンが貸与されているので、車道校舎 の一般教室である K704 教室においても, Moodle を使った講義が、リアルタイムに双 方向で行うことができる。

Moodle の利用方法としては、もっぱら講 義の連絡および資料配付である(図3参照)。

この講義でMoodleを使って便利だったの は、出欠管理である。出欠管理モジュール を使うことにより、毎回行っていた出席・ 遅刻確認の手間が省けたことは大変助かっ た。やり方としては、講義の最初に今日の パスワードを板書する。それを見て、受講 生が各自のパソコンから出席管理モジュー ルで、パスワードを入力する。この操作だ けで、図 4のような出欠一覧が自動的に作 成され,これを Excel に落として出席点と している。大変便利な機能である。

問題点は、受講生がパソコンといった情 報端末を持たない講義で、この出欠管理を どのように利用できるかである。この講義 においてもフォーラム(掲示板)を活用し た双方向の講義ができたことも, Moodle を 活用した成果だと考えている。

## 3. 今後の展望

Moodle を使った講義は、これまでの出欠 管理や資料配付準備に費やしてきた時間 を節約できるだけでも、効果があると考え ている。フォーラムを使った双方向の講義 方法は、使い方次第でまだまだ効率性を上 げることができると考えている。もっとも, Moodle には、アンケート、小テストなど他 にも使っていない機能がたくさんあるの で、今後はこうした機能を積極的に講義に 取り入れるように工夫していきたいと考 えている。

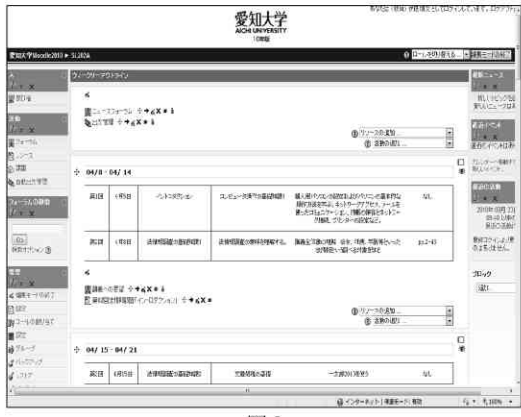

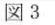

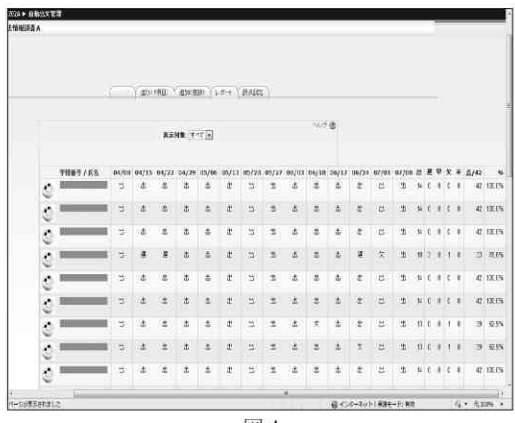

図 4